# **Pie Chart Properties**

These properties affect pie charts. For pie charts, you can customize properties for the chart, series, wedge fills, and labels.

Pie charts are also affected by [Common Properties](https://wiki.dglogik.com/dglux5_wiki:widgets_and_property_inspector:property_inspector:allcomponents:home) and [Datatips Properties.](https://wiki.dglogik.com/dglux5_wiki:widgets_and_property_inspector:property_inspector:charts:datatips)

For a guide to using pie charts, see [Pie Chart.](https://wiki.dglogik.com/dglux5_wiki:widgets_and_property_inspector:charts:pie:home)

#### Advanced **Properties** Advanced Actions Propertie Actions Actions Advanced Actions **Properties**  $\bullet$  Chart v Serie: ▼ Wedge Fills v Labek  $\bullet$ - 11 Add  $\blacksquare$  Show Labels Inner Radius: 0% Outer Radius: 100% Display Name: Sample Series Label Position: Callout Reduce Outer Radius: Callout Gap: 1 centValue%</b> Outline Symbols  $<sub>thr</sub>$ Color Field ●≙⊠ **Datatio Renderer** X Stroke: Solio  $OAT$ Stage Wedge Label Data Source:  $\overline{\mathsf{table}}$  $\bullet$   $\Box$ Pie\_Chart | | Explode Radius: 0% Field:  $\mathbf{x}$ [Pie Chart properties](#page--1-0)  $\mathbf{U}$  $12<sup>2</sup>$ B  $\prime\,\mathbin{\vert}\mathbin{\bigwedge}$ **Series Animation** Letter spacing:  $0$ Solid Outline Symbols Outline Symbols Outline Symbols ◕<del></del>ਜੂ⊠ ◕◕◪ ◕<del></del>ਜੂਕ ◎△⊠○ ⊙A⊠ ∙  $047.$ Pie\_Chart 1 Pie\_Chart | 1 Pie Chart **III** 69  $\bullet$ Series  $\overline{\phantom{a}}$  $\bullet$ series1 [Pie Chart Wedge Fills](#page--1-0) [Pie Chart Labels](#page--1-0) [Pie Chart Series](#page--1-0) [properties](#page--1-0) [properties](#page--1-0) [properties](#page--1-0)

Click to display/hide all elements

## **General Pie Chart Properties**

These properties affect the entire pie chart.

#### **Inner Radius**

Defines the radius for the blank area in the center of the pie chart. This blank area is useful for creating

multilevel pie charts and doughnut charts.

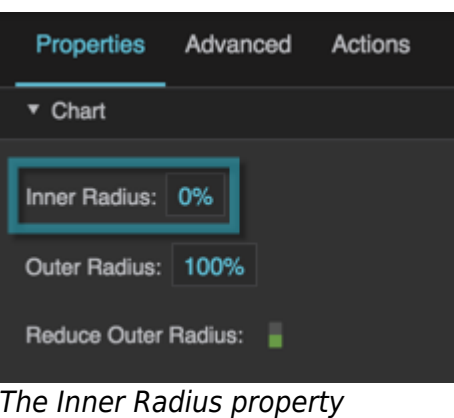

#### **Outer Radius**

Defines the radius of this pie chart, as a percentage of the radius of the largest pie chart that would fit. This depends on container size.

If the Reduce Outer Radius property is TRUE, then the radius size might be automatically reduced in order to fit labels or other elements.

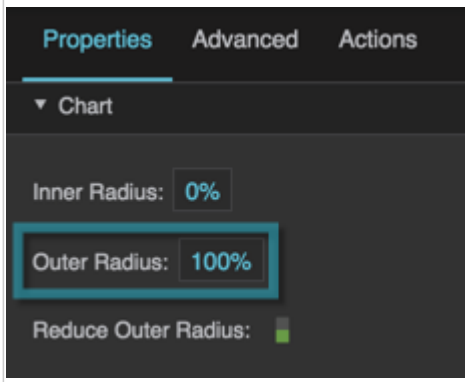

The Outer Radius property

#### **Reduce Outer Radius**

Defines whether the pie chart radius shrinks automatically in order to fit labels or other elements.

#### **TRUE**

The pie chart radius might be smaller than that determined by the Outer Radius property, in order to fit labels or other elements.

### **FALSE**

The pie chart size is determined by the Outer Radius property only.

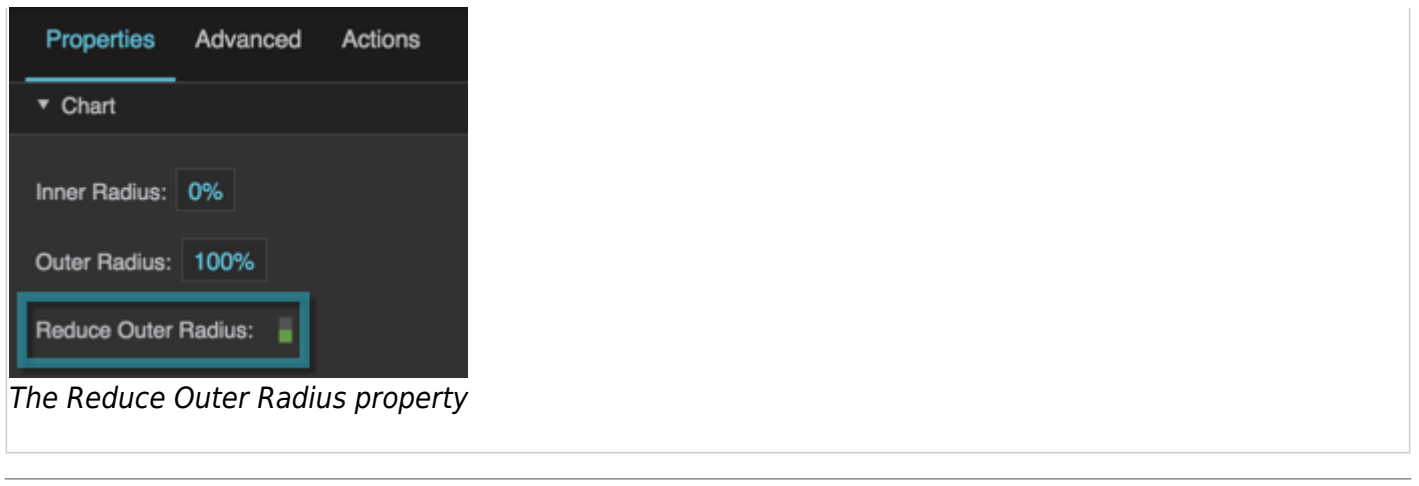

## **Pie Chart Series Properties**

These properties affect a pie chart series.

#### **Visible**

Defines whether this series is visible. Regardless of value, the series affects layout and is stored in the user's browser memory. Because the series is stored in memory, performance might be affected.

#### **TRUE**

The series is visible.

#### **FALSE**

The series is not visible, but still affects layout and is stored in browser memory.

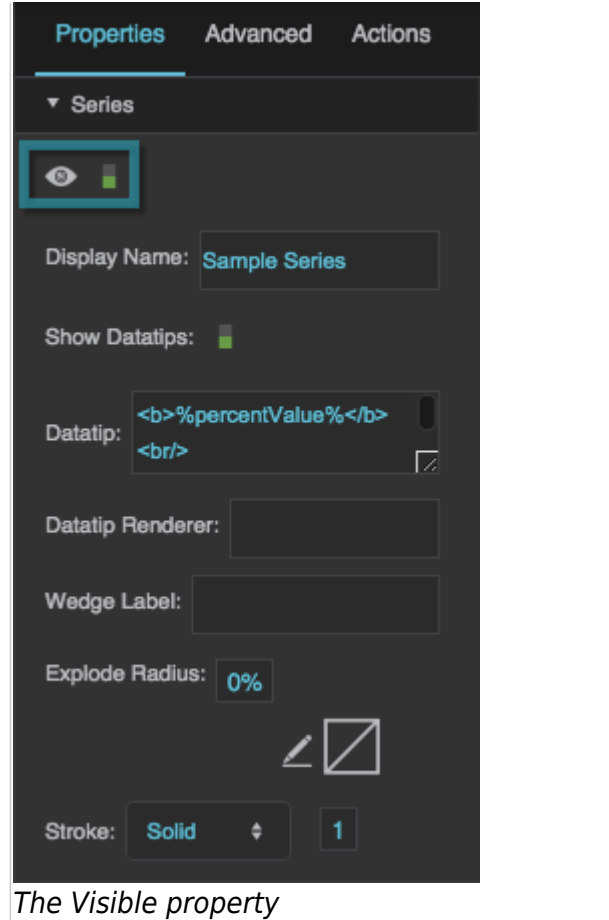

### **Display Name**

Defines the display name of this series. You can choose to have this name appear in your interface, for example in datatips.

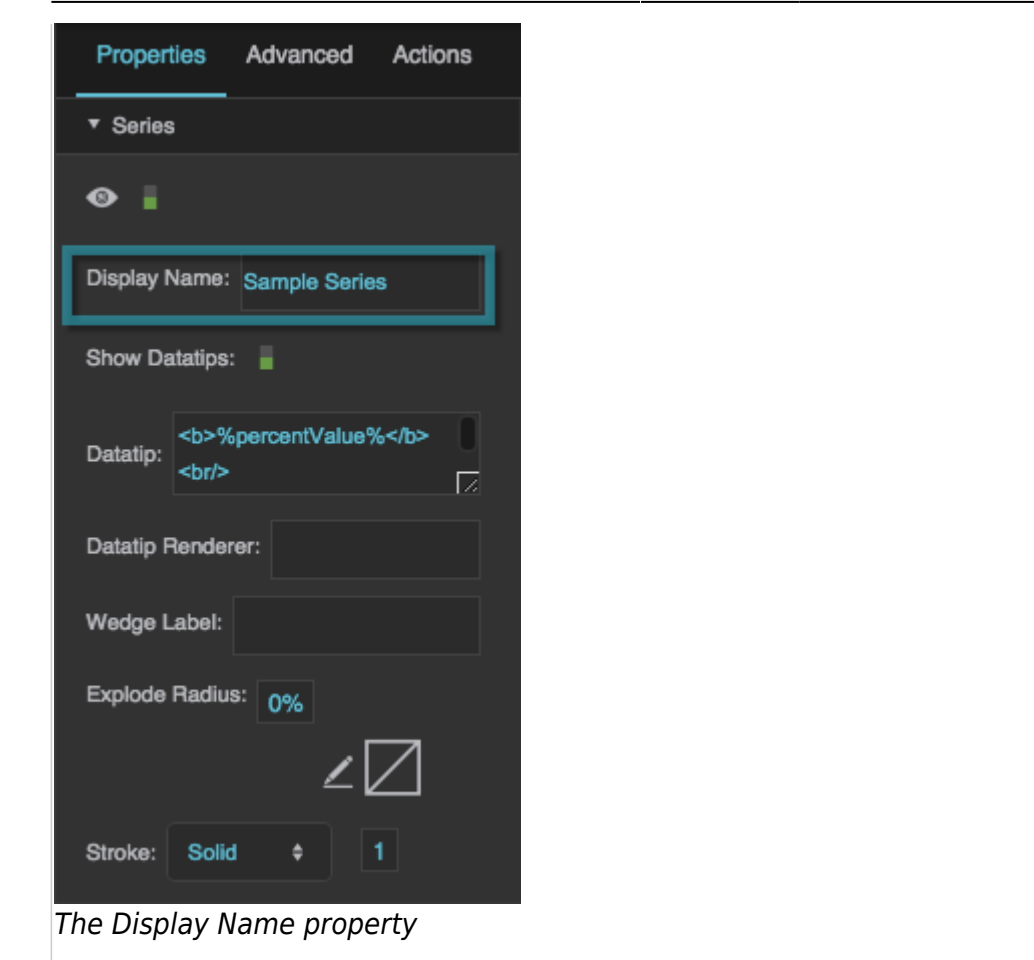

#### **Show Datatips**

Specifies whether datatips are displayed when the user mouses over data points.

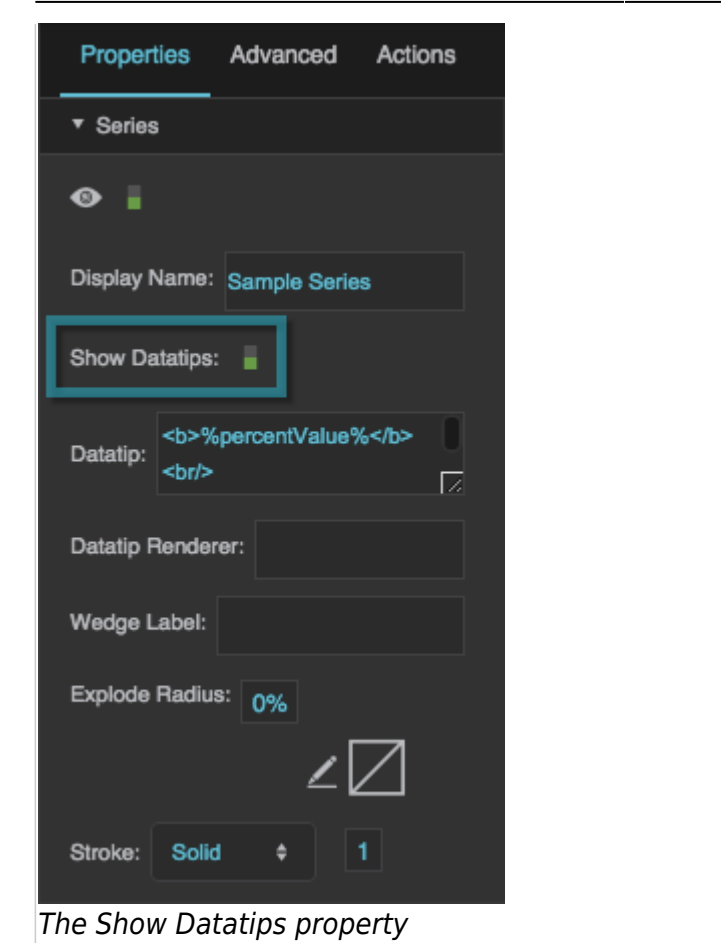

#### **Wedge Label**

Configures the text displayed in wedge labels for this series. Use the same tags you would use for a [datatip](https://wiki.dglogik.com/dglux5_wiki:widgets_and_property_inspector:property_inspector:charts:series).

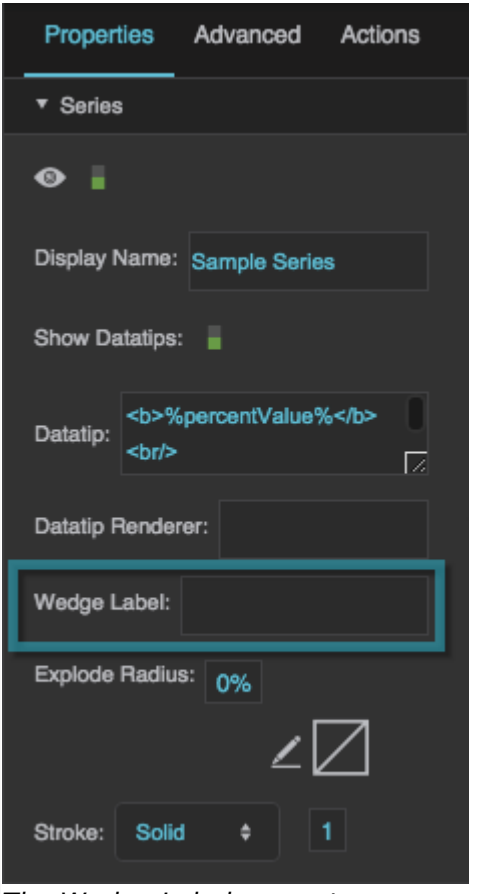

The Wedge Label property

#### **Explode Radius**

Defines the distance that the series is exploded, as a percentage of the outer radius of the chart. Wedges move away from the center by this distance without changing their shape.

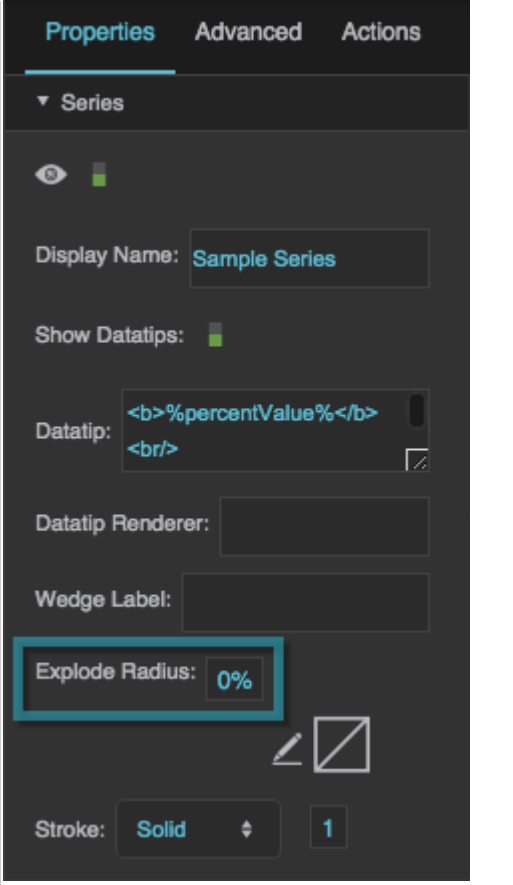

The Explode Radius property

#### **Radial Stroke Color**

Defines the stroke color for the edges between wedges. To edit the inner and outer circles of the pie chart, use the Fill and Stroke properties for the series.

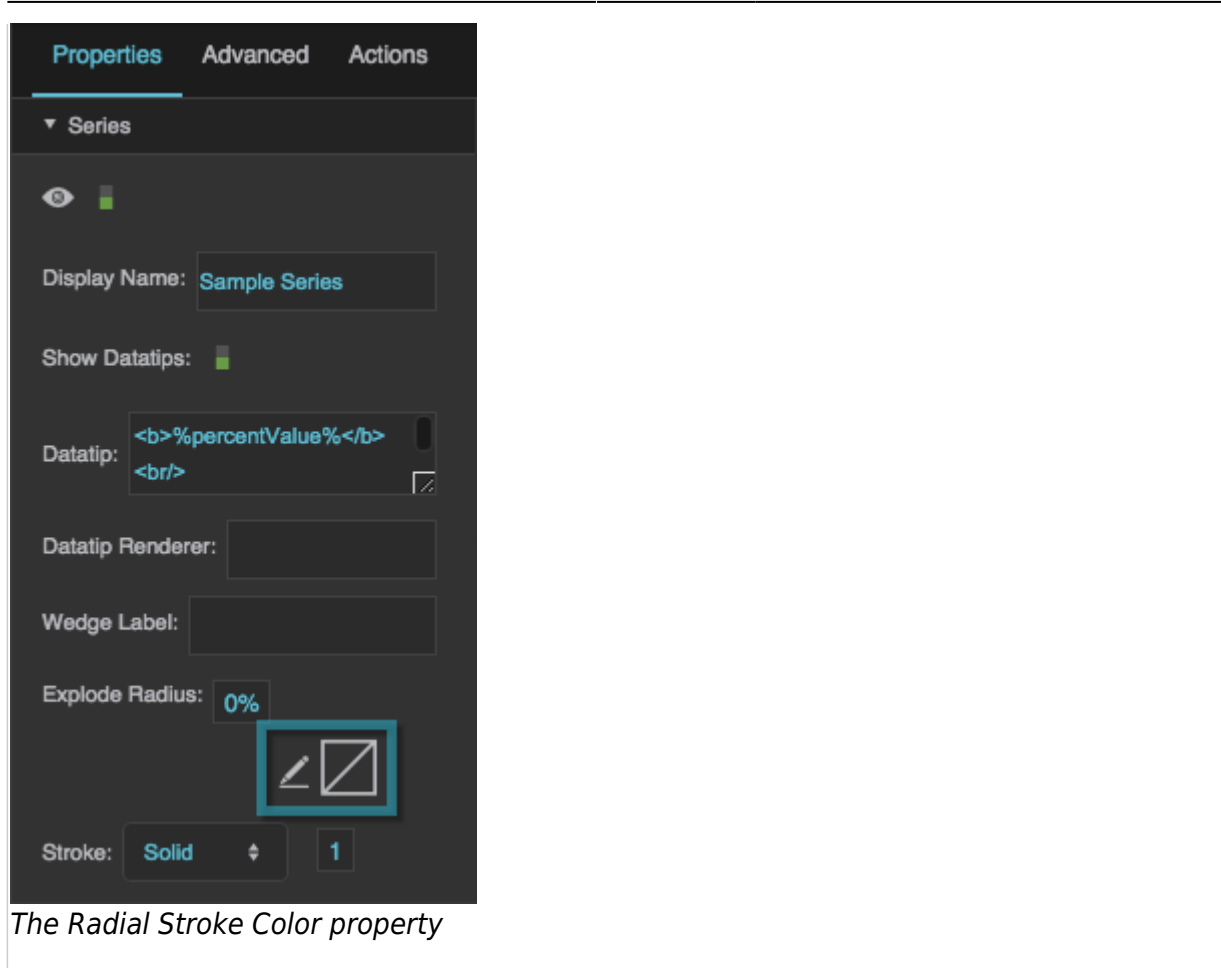

#### **Radial Stroke Style**

Defines the stroke style for the edges between wedges. To edit the inner and outer circles of the pie chart, use the Fill and Stroke properties for the series.

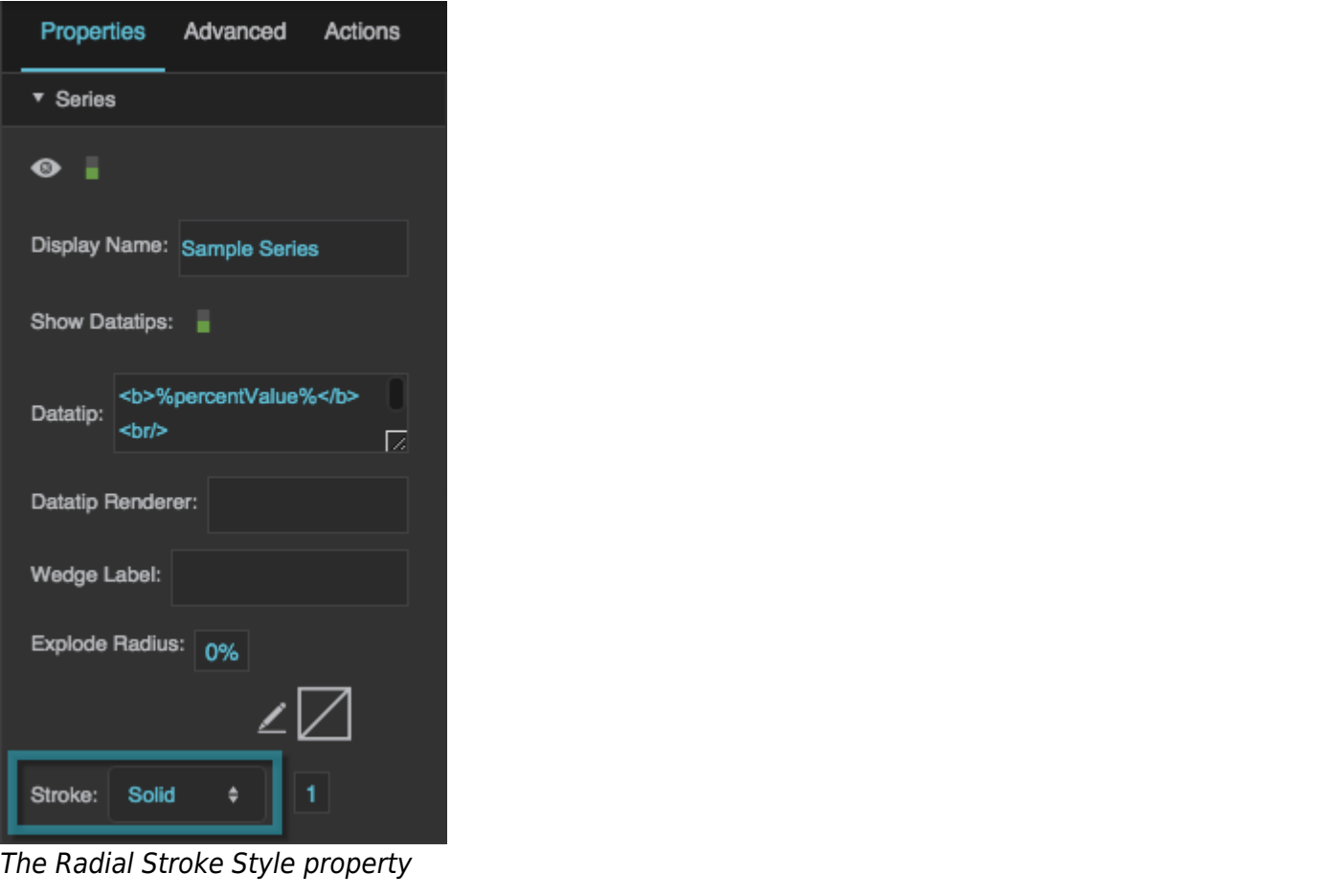

### **Radial Stroke Weight**

Defines the stroke weight for the edges between wedges. To edit the inner and outer circles of the pie chart, use the Fill and Stroke properties for the series.

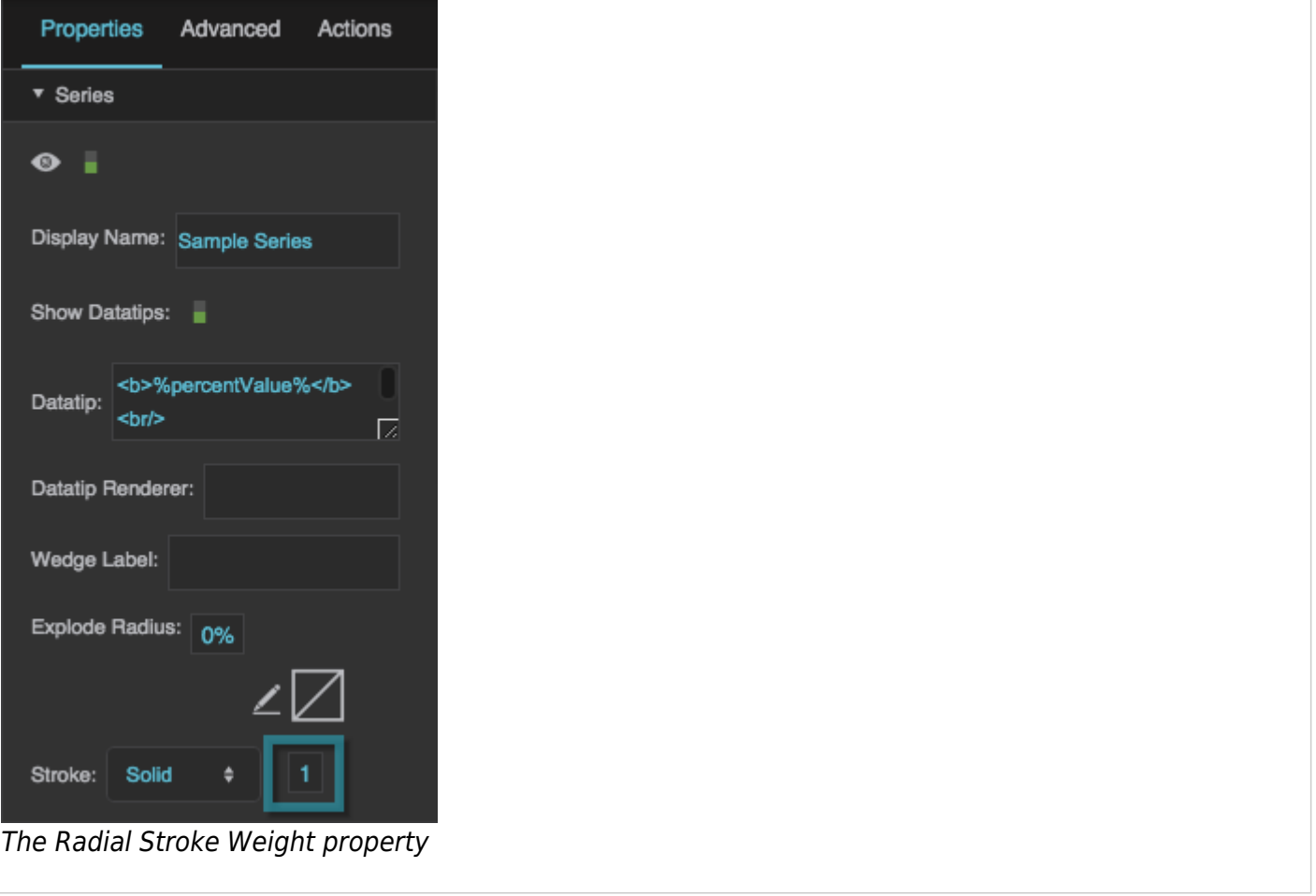

## **Pie Chart Wedge Fill Properties**

These properties affect the pie chart colors.

#### **Color Field**

Specifies the table column that contains data from which to determine wedge colors. The following formats are supported:

- **#EEE**: Any shortened, three-digit hexadecimal color string, including the # symbol.
- **#FF00FF**: Any hexadecimal color string, including the # symbol.
- **rgba(255, 0, 0, 0.5)**: Any RGBA color string, including "rgba" and the parentheses.

You can also specify colors in the Property Inspector by expanding Wedge Fills.

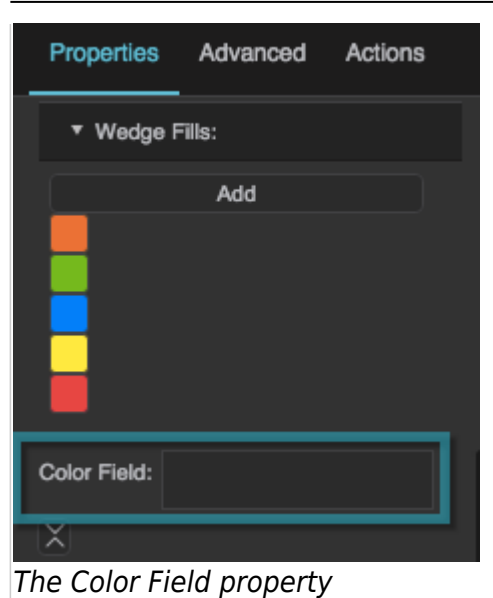

#### **Data Source**

Specifies the table that this series uses as the data source.

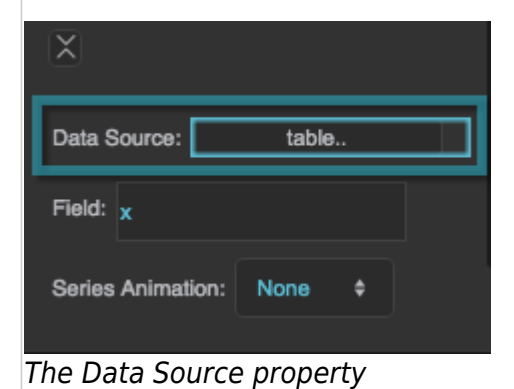

#### **Field**

Defines the table column that contains the pie chart series data that determines wedge size.

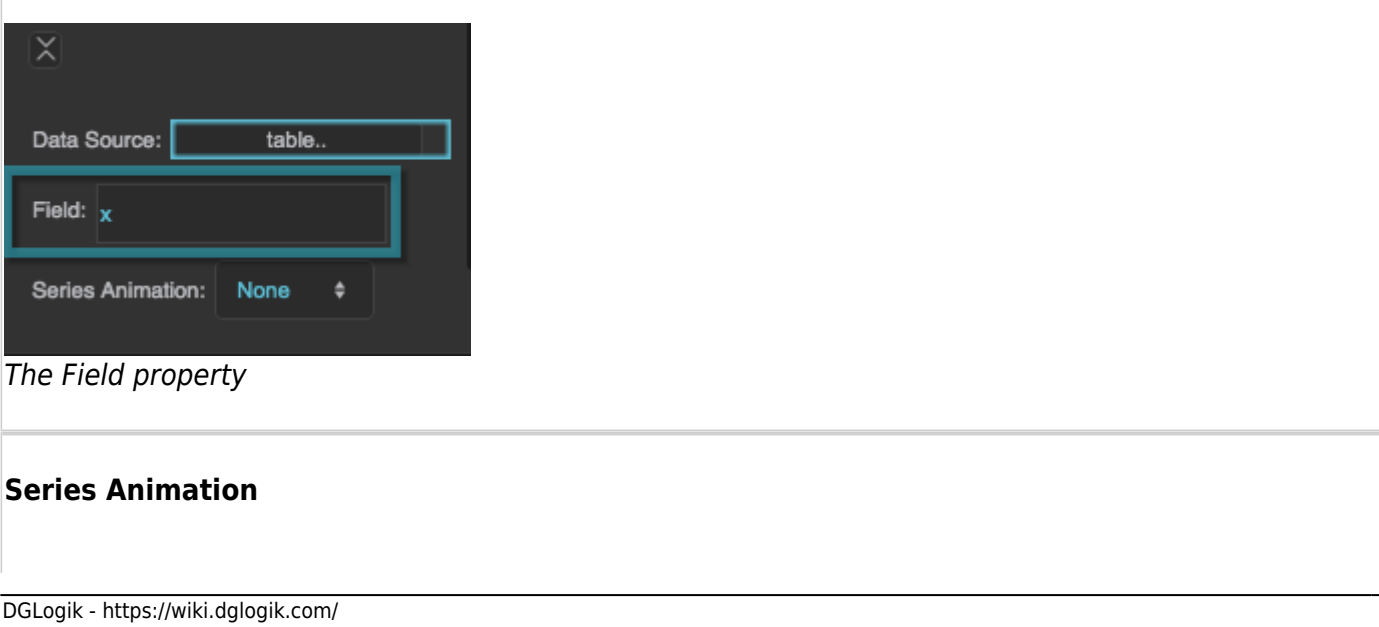

#### See [General Series Properties.](https://wiki.dglogik.com/dglux5_wiki:widgets_and_property_inspector:property_inspector:charts:home#general_series_properties)

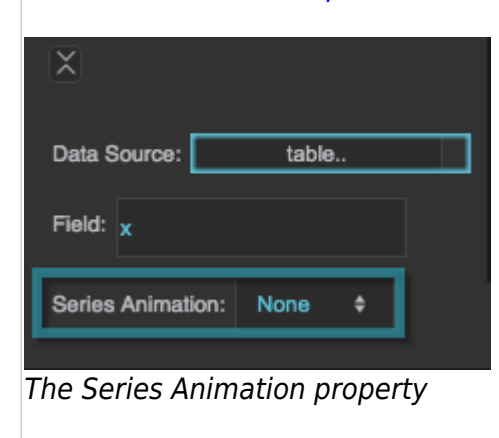

## **Pie Chart Labels Properties**

These properties affect the placement and appearance of pie chart labels.

#### **Show Labels**

Specifies whether this series has labels.

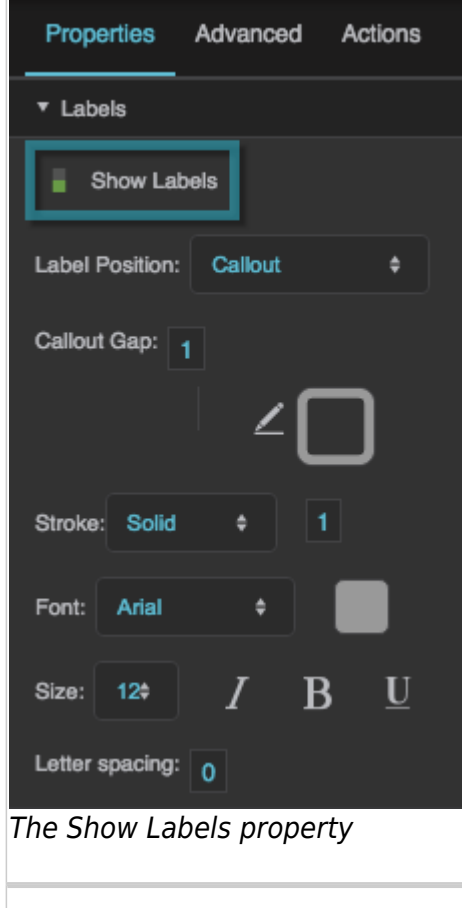

## **Label Position**

Defines the position of the labels.

#### **None**

There are no labels.

#### **Outside**

Labels are positioned for each pie wedge, near the outer edge of the pie series. Labels might be inside or outside the wedges, depending on the outer radius of the series.

#### **Callout**

Labels are positioned outside of the chart, with callout lines.

#### **Inside**

Labels are positioned inside each pie wedge.

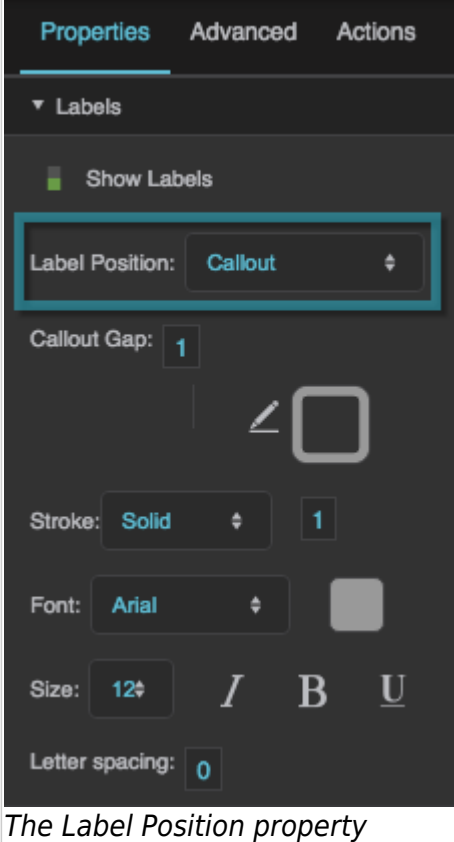

### **Callout Gap**

Defines the amount of empty space, in pixels, that is added to the gap between the edge of the pie and the edge of the labels. Does not define the entire gap, but rather the amount that is added to the default gap. A negative value makes the gap smaller than the default.

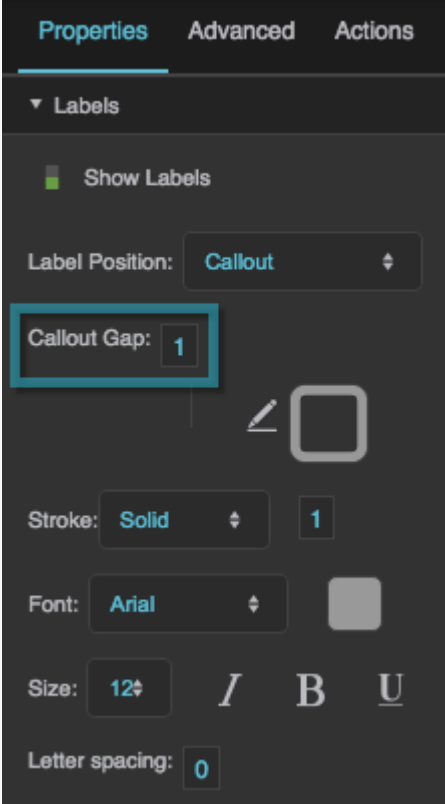

The Callout Gap property

### **Callout Stroke Color**

Defines the stroke color for the wedge callout lines.

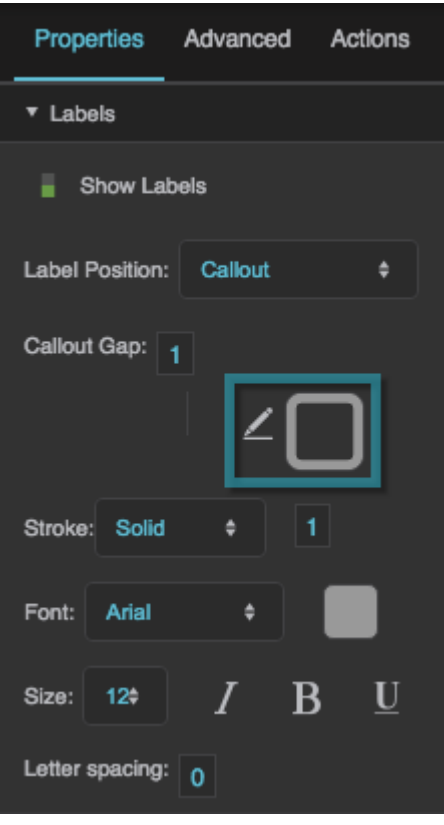

## The Callout Stroke Color property

## **Callout Stroke Style**

Defines the stroke style for the wedge callout lines.

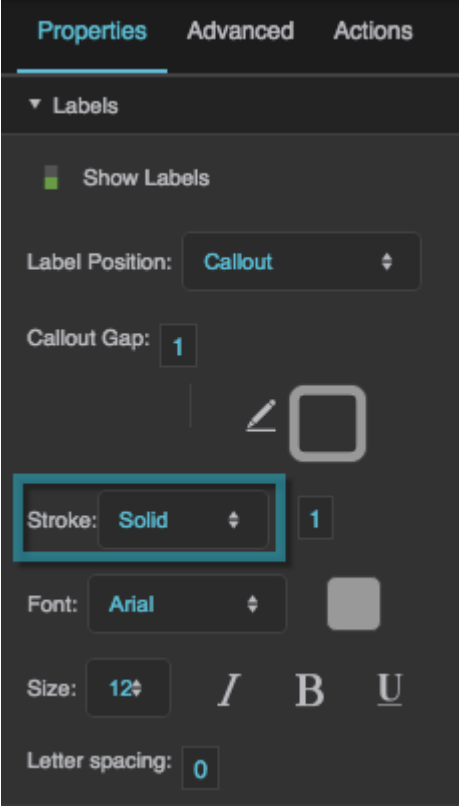

#### **Callout Stroke Weight**

Defines the stroke weight for the wedge callout lines.

The Callout Stroke Style property

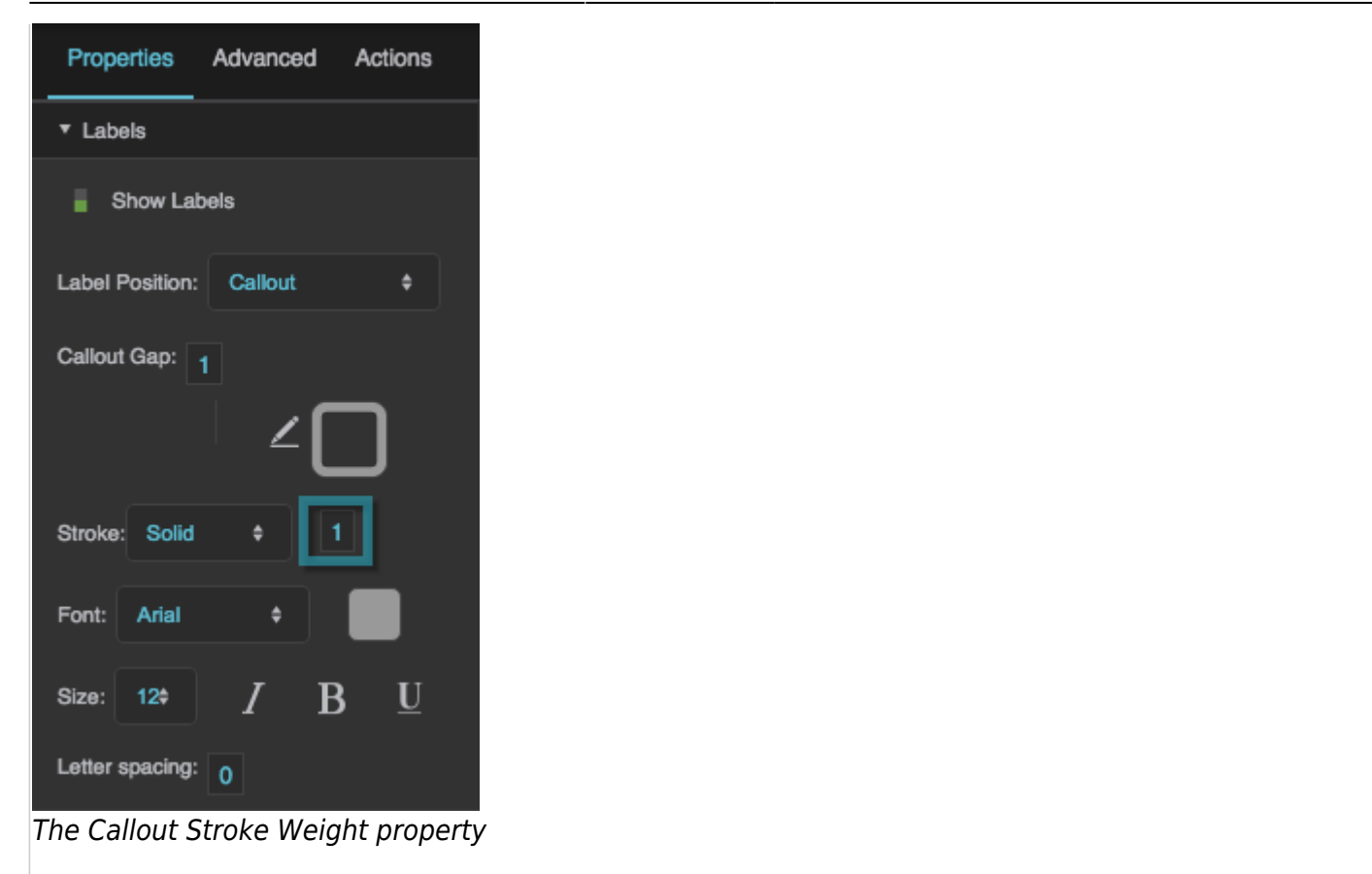

#### **Font**

Defines the font for the wedge callout labels. To add a font to this project and use it for this property, see [Text Component Properties.](https://wiki.dglogik.com/dglux5_wiki:widgets_and_property_inspector:property_inspector:textbox:home)

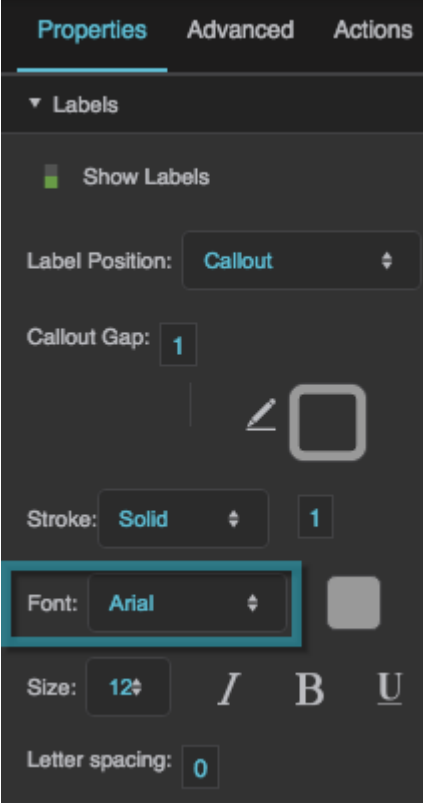

The Font property

## **Font Color**

Defines the font color for the wedge callout labels.

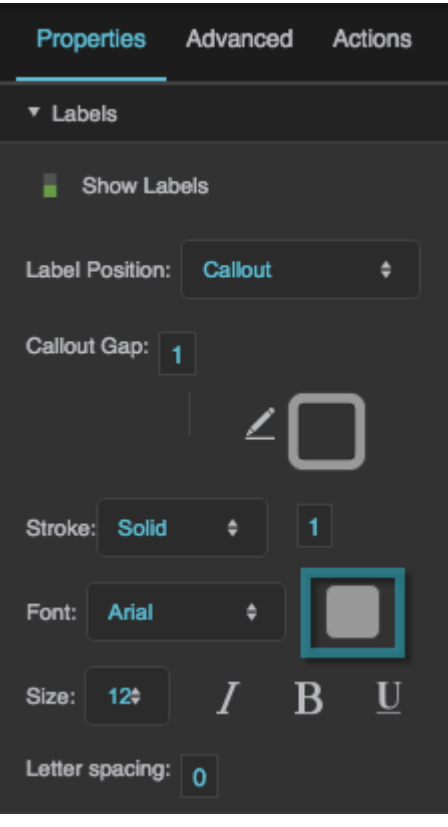

DGLogik - https://wiki.dglogik.com/

## The Font Color property

## **Font Size**

Defines the font size for the wedge callout labels.

## Properties Advanced Actions v Labels  $\blacksquare$  Show Labels Label Position: Callout Callout Gap: 1 Stroke: Solid Font: Arial  $\underline{\mathbf{U}}$ B Size:  $12 -$ Letter spacing:  $\boxed{0}$

The Font Size property

#### **Italic**

Defines whether the wedge callout labels are italic.

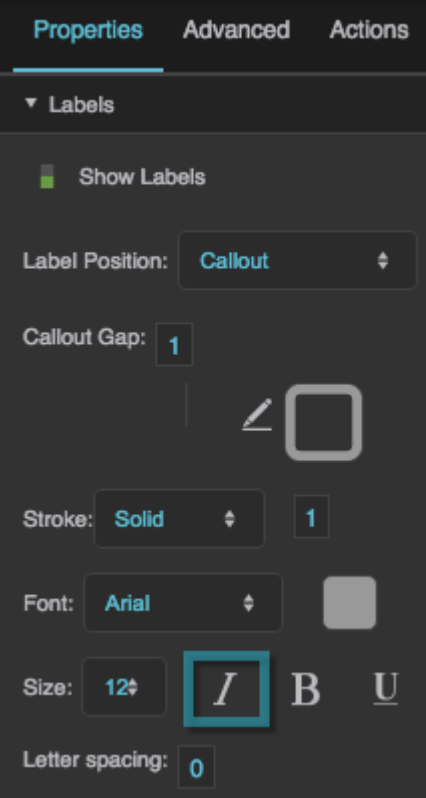

The Italic property

#### **Bold**

Defines whether the wedge callout labels are bold.

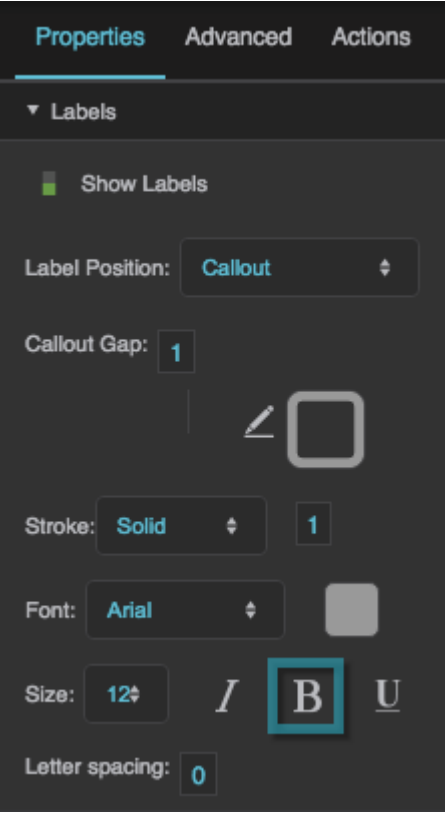

DGLogik - https://wiki.dglogik.com/

## The Bold property

#### **Character Spacing**

Specifies the horizontal spacing between characters in callout labels for the pie wedges, as a pixel value. A null value means the font's default spacing is used.

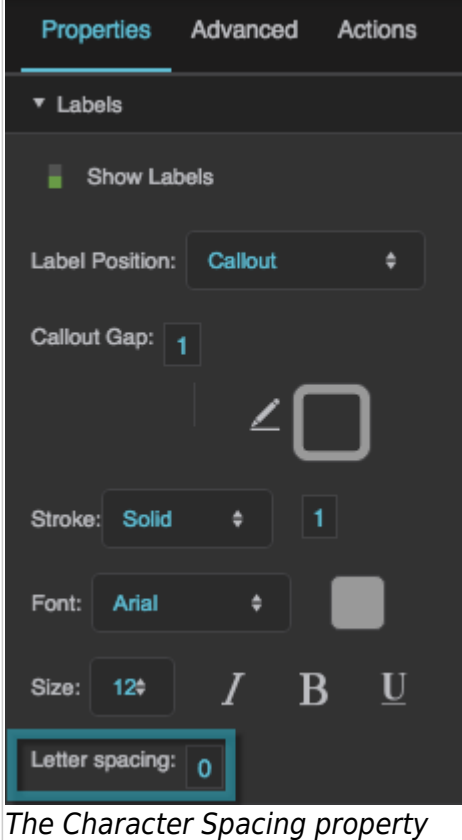

#### [Previous: Plot Area Properties](https://wiki.dglogik.com/dglux5_wiki:widgets_and_property_inspector:property_inspector:charts:plot_area)

#### [Next: Raw SVG Repeater Properties](https://wiki.dglogik.com/dglux5_wiki:widgets_and_property_inspector:property_inspector:rawsvgrepeater:home)

From: <https://wiki.dglogik.com/> - **DGLogik**

Permanent link: **[https://wiki.dglogik.com/dglux5\\_wiki:widgets\\_and\\_property\\_inspector:property\\_inspector:charts:pie](https://wiki.dglogik.com/dglux5_wiki:widgets_and_property_inspector:property_inspector:charts:pie)**

Last update: **2021/09/20 15:03**

DGLogik - https://wiki.dglogik.com/

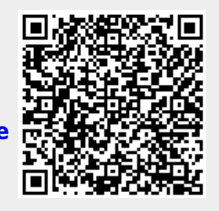